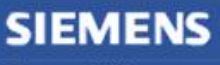

**Siemens PLM** Software Greater China Technical Tips & News Hot Line:800-810-1970

2013-8-16

### **Siemens PLM Software 技術技巧及新聞**

歡迎流覽《Siemens PLM Software 技術技巧及新聞》,希望它能成為 Siemens PLM Software 技術支援團隊將 Siemens PLM Software 最新產品更新、技術技巧及新聞傳遞給用戶的一種途徑

### **Date: 2013/8/16**

### **NX Tips**

## *1. 如何禁止零件被連結(WAVE)*

可以通過 Tools-Product Interface 選項在特定零件上禁用 WAVE 連結功能,此時其它零 將無法通過 WAVE 連結的形式複製被禁用零件中的幾何體。

步驟如下:

- l 選擇需要被禁止 WAVE 連結的零件
- l 設置成為 Work Part
- l Tools à Product Interface
- l 不要選擇任何的幾何體,或者面,確保"Interface Objects"裡面是空的。 (在 Interface object 裡面選擇的任何物體將被允許被連結到其它零件中去,如果 你需要這樣的設置,可以在這裡選擇允許被連結的幾何體, 比如 body 或者 face.)
- l 在"Part Referencing Rules" 表單中設置 "Interpart Linking" 為 "Restrict Selection to Only Interface Objects"

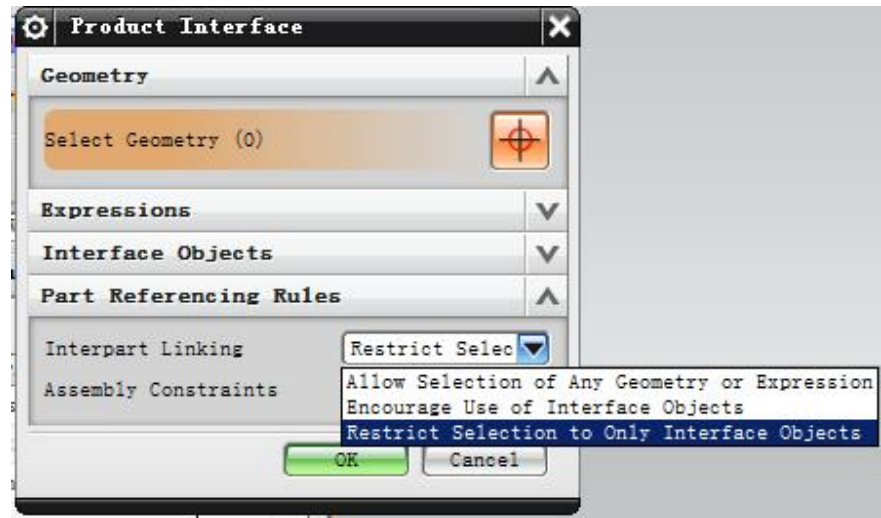

- l 選擇 OK 確定
- l 重新回到上層裝配
- l 現在 WAVE 連結功能將無法選擇被禁用零件中的任何幾何體了

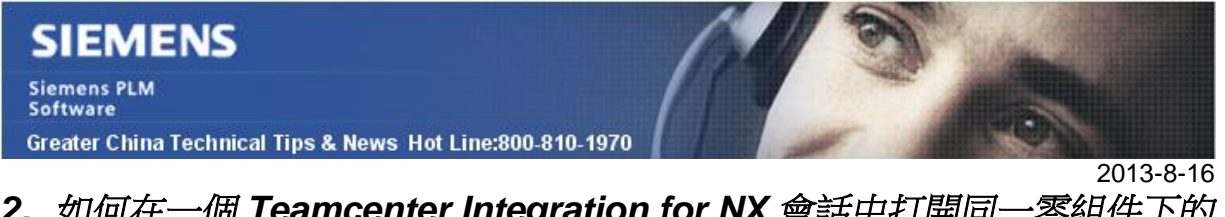

# *2. 如何在一個 Teamcenter Integration for NX 會話中打開同一零組件下的 不同版本*

某些情況下,比如模型比較, 你需要在一個 Teamcenter Integration for NX 會話中打開 同一物件下的不同版本

預設情況下,當你視圖打開另一個版本時,NX會顯示如下類似的錯誤:

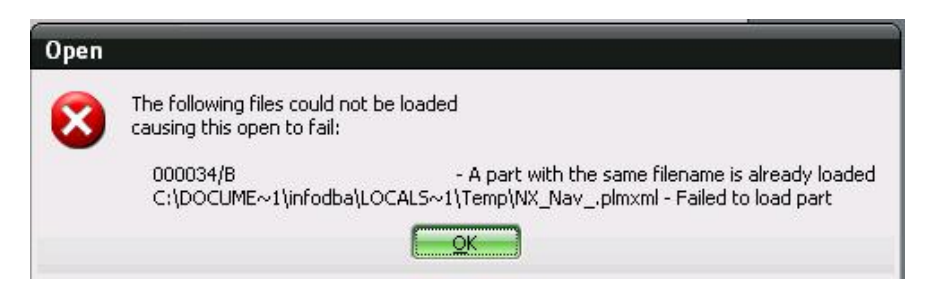

你必須開啟"Enable Multiple Revisions" NX"設置。然後你可以打開同一零元件下的多個 不同的版本。

在 Customer Defaultsà Teamcenter Integration for NXà Generalà Multiple RevisionsàEnable Multiple Revisions 下設置"Enable Multiple Revisions"

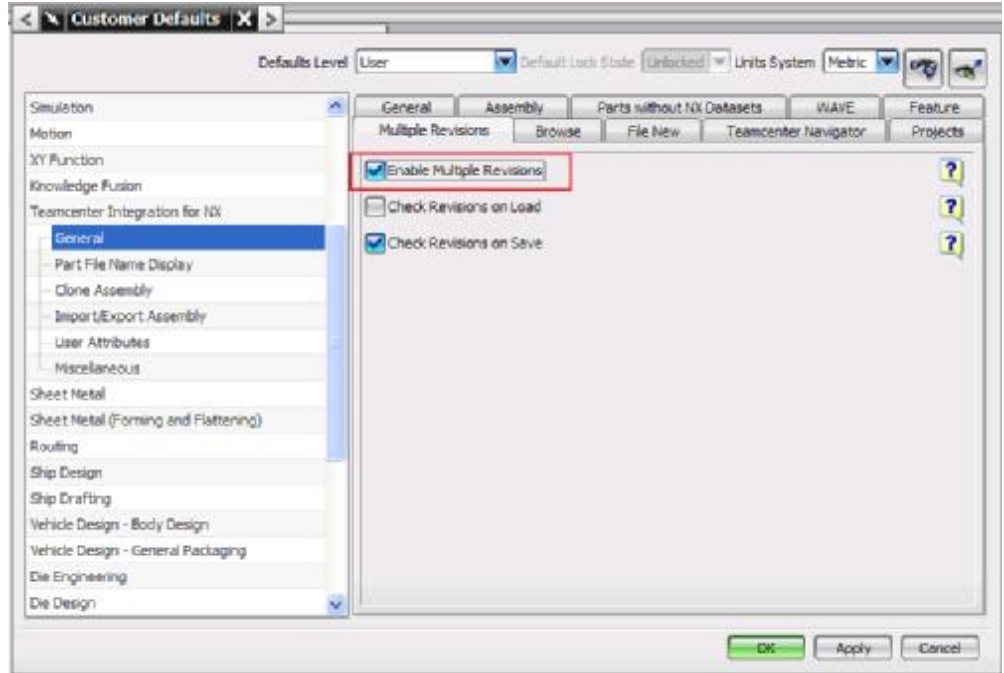

然後關閉並重新打開一個新的 Teamcenter Integration for NX 會話,你可以增加多個版本 **到NX**。

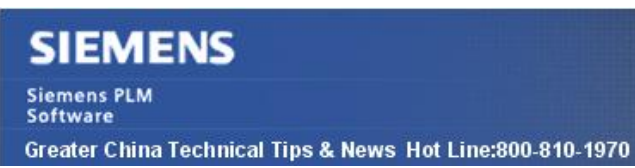

### **License Tips**

## *3. windows 2012 server 上安裝許可證服務*

症狀/問題:

在 Windows 2012 server 上安裝的時候遇到了下面的錯誤:

"Installer User Interface Mode Not Supported"

解決方法:

由於在 NX 8.5 的安裝光碟上的程式 SPLMLicenseServer\_v5.3.1\_win64\_setup.exe 無法 在 windows 2012 作業系統上安裝, 請到下面的連結中下載這個最新版本安裝.

SPLMLicenseServer\_v6.2.0\_win64\_setup.exe

這個安裝程式可以在下面的連結中下載: [https://download.industrysoftware.automation.siemens.com/siemens\\_plm\\_licensing/Installs/](https://download.industrysoftware.automation.siemens.com/siemens_plm_licensing/Installs/)

Greater China ME&S Service Team PRC Helpdesk (Mandarin): 800-810-1970 Taiwan Helpdesk (Mandarin): 00801-86-1970 HK Helpdesk (Cantonese): 852-2230-3322 Helpdesk Email: [helpdesk\\_cn.plm@siemens.com](mailto:helpdesk_cn.plm@siemens.com) Global Technical Access Center: <http://support.ugs.com> Siemens PLM Software Web Site: <http://www.plm.automation.siemens.com> Siemens PLM Software (China) Web Site: [http://www.plm.automation.siemens.com/zh\\_cn/](http://www.plm.automation.siemens.com/zh_cn/) 

此e-mail newsletter 僅提供給享有產品支援與維護的Siemens PLM 軟體使用者。當您發現問題或 希望棄訂,請發送郵件至 helpdesk cn.plm@siemens.com聯繫,如棄訂,請在標題列中注明"棄 訂"

2013-8-16